# WAP125 en WAP581 controleren de gasten I

# Doel

Een optimale omgeving voor draadloos verbonden gebruikers is de manier om productie en zaken soepel te laten lopen. De Guest pagina op WAP125 wordt gebruikt om de draadloze connectiviteit tussen genodigden te bewaken, te onderhouden en te optimaliseren, voor authentiek verklaard door een Captive Portal en het Wireless Access Point. Het voorziet in real-time updates van de verkeersstatistieken op de draadloze netwerken. Dankzij visualiseerde statistieken zoals grafieken en grafieken is het gemakkelijker en gemakkelijker om gebieden in het netwerk te illustreren en te identificeren die behoefte hebben aan optimalisatie of probleemoplossing.

Een beheerder kan ook kiezen om de clientgegevens op het apparaat uit te voeren.

Het doel van dit document is om u te tonen hoe u klanten kunt bekijken en controleren die door het Captive Portal op de pagina van de Gast van WAP125 en WAP581 geauthentiseerd zijn.

### Toepasselijke apparaten

- WAP125
- WAP581

## **Softwareversie**

● 1.0.0.4

## Controleer de gasten

#### De geverificeerde clients bekijken

Stap 1. Meld u aan bij het op internet gebaseerde programma en kiesMonitor > Guests.

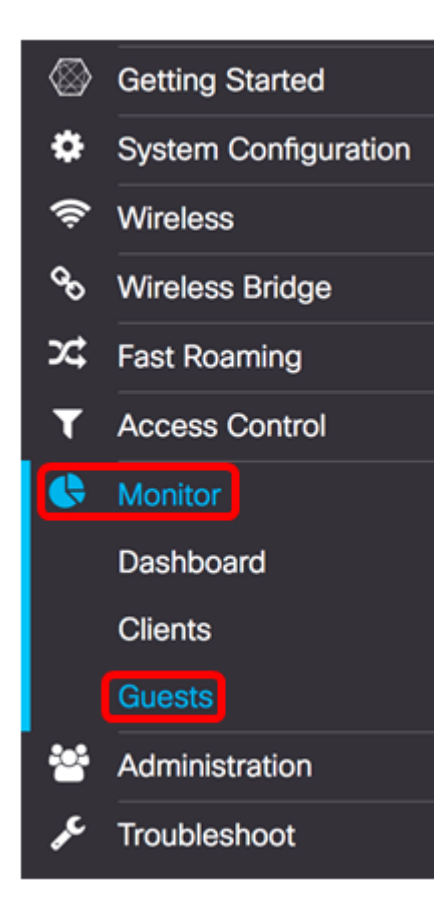

Opmerking: De menuopties kunnen variëren afhankelijk van het model van het apparaat. De beelden in dit artikel zijn afkomstig van WAP125.

In de tabel voor beveiligde klanten wordt het volgende beschreven:

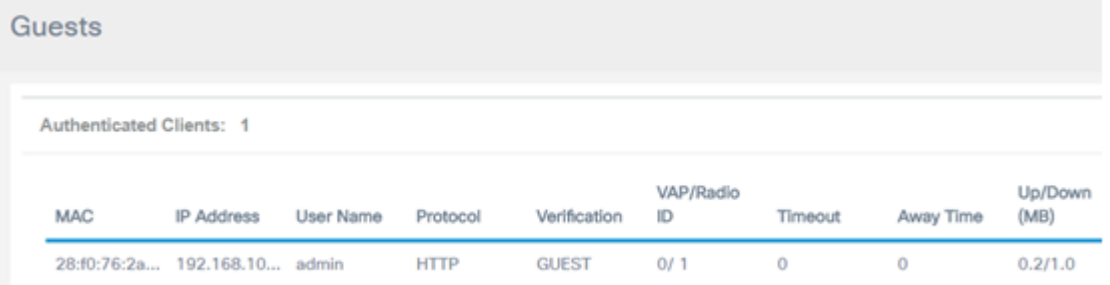

- MAC Het Media Access Control-adres van de aangesloten client.
- IP-adres het IP-adres van de aangesloten client. Dit kan statisch worden toegewezen of verkregen via Dynamic Host Configuration Protocol (DHCP).
- Gebruikersnaam Gebruikersnaam voor portal die wordt gebruikt om authenticatie aan het netwerk te geven.
- Protocol Het protocol dat wordt gebruikt om de verbinding van de Captive Portal tot stand te brengen. Dit kan een Hyper-Text Transfer Protocol (HTTP) of een Hyper-Text Transfer Protocol (HTTPS) zijn.
- Verificatie De methode waarin de gebruiker via het Captive Portal voor echt is verklaard. De mogelijke methoden zijn:
- Guest Een gast is niet echt bevonden door een database in de WAP of het netwerk.
- Plaatselijk De WAP wordt gebruikt als database voor authenticatie. Een voorbeeld is een geconfigureerde set gebruikersnamen en wachtwoorden die in WAP zijn ingesteld.
- RADIUS verificatie geschiedt door middel van een RADIUS-server (Remote Verificatie). Klik [hier](ukp.aspx?login=1&pid=2&app=search&vw=1&articleid=5598) voor informatie over het configureren van de RADIUS-

serverinstellingen in WAP.

- VAP/radio-id Het virtuele access point/radio-id van de verbonden client.
- Captive Portal ID Dit is de Captive Portal instantie van de verbonden client. Deze kolombeschrijving is alleen beschikbaar in WAP581.
- Time-out resterende tijd, gemeten in seconden, zodat de Captive Portal-sessie actief kan blijven. Als de tijd op is, wordt de client gedenatureerd. Als de client actief is, blijft de waarde op nul staan.
- Tijdstip De tijd waarop het gebruikersbericht geldig kan blijven voor verbinding met het portal. De timer begint na het verwijderen van de hoofdportal. Als de client actief is, blijft de waarde op nul staan.
- Up/Down (MB) De hoeveelheid gegevens die op het netwerk wordt verzonden.

Opmerking: In dit voorbeeld is er slechts één geauthentiseerde cliënt.

#### De mislukte clients bekijken

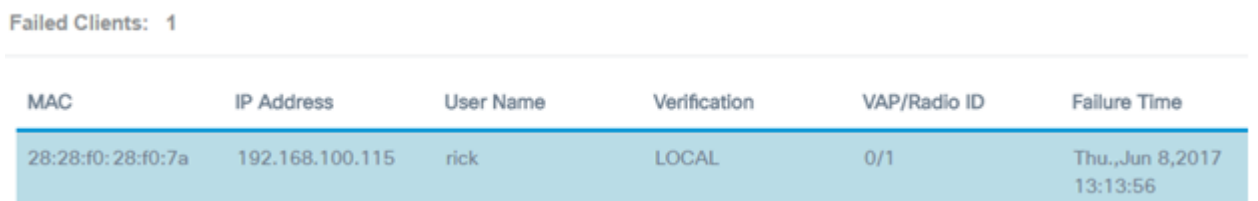

- MAC Het Media Access Control-adres van de aangesloten client.
- IP-adres het IP-adres van de aangesloten client. Dit kan statisch worden toegewezen of verkregen via Dynamic Host Configuration Protocol (DHCP).
- Gebruikersnaam Gebruikersnaam voor portal die wordt gebruikt om authenticatie aan het netwerk te geven.
- Verificatie De methode waarin de gebruiker via het Captive Portal voor echt is verklaard. De mogelijke methoden zijn:
- Guest Een gast is niet echt bevonden door een database in de WAP of het netwerk.
- Plaatselijk De WAP wordt gebruikt als database voor authenticatie. Een voorbeeld zou een ingesteld aantal gebruikersnamen en wachtwoorden zijn.
- RADIUS verificatie geschiedt door middel van een RADIUS-server (Remote Verificatie).
- VAP/radio-id Het virtuele access point/radio-id van de verbonden client.
- Captive Portal ID Dit is de Captive Portal instantie van de verbonden client. Deze kolombeschrijving is alleen beschikbaar in WAP581.
- FOUT Time Het tijdstip waarop een gebruiker probeert verbinding te maken met de Captive Portal, maar mislukt vanwege onjuiste aanmeldingsgegevens. Er verschijnt een tijdstempel

Opmerking: In dit voorbeeld is gebruikersnaam rick de enige client die niet echt gemaakt is.

#### **Exportgegevens**

Stap 1. Klik op de knop Exporteren.

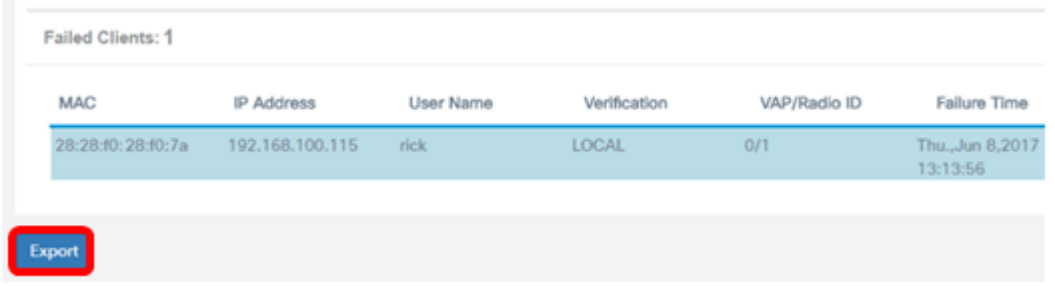

Er verschijnt een download in de browser. Het bestand moet met .txt-formulier worden opgemaakt.

Opmerking: Naast de knop export verschijnt er een bericht dat de laatst uitgevoerde clientgegevens weergeeft.

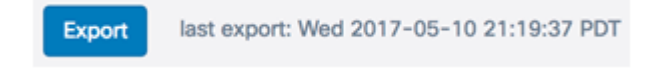

U kunt de pagina voor de gasten nu bekijken en geëxporteerd hebben.